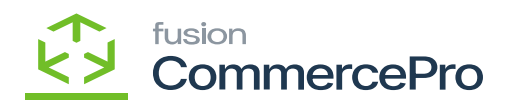

## **Ignore Blanks**

You can create a customer without email Id if the **[Ignore Blank]** radio button is enabled.

- 1. You need to navigate to the customer screen.
- 2. Create the customer ID.
- 3. Select **[Customer status]** from the drop-down,
- 4. Click on **the [Billing]** tab and disable the check box for **[Send Dunning Letters by Email].**

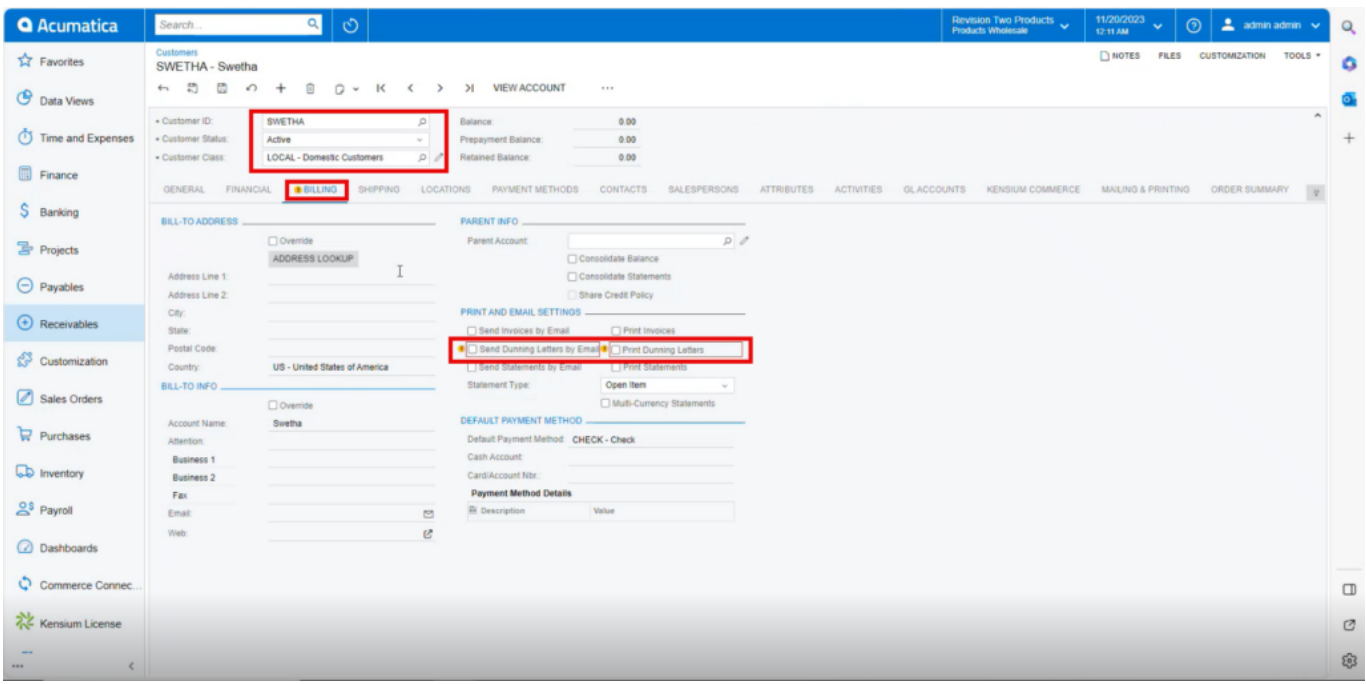

## Disable the radio button

- 1. Click on **[save].**
- 2. You can view that **[Account Mail]** displays no errors.

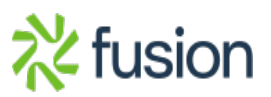

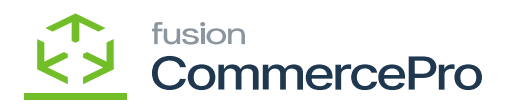

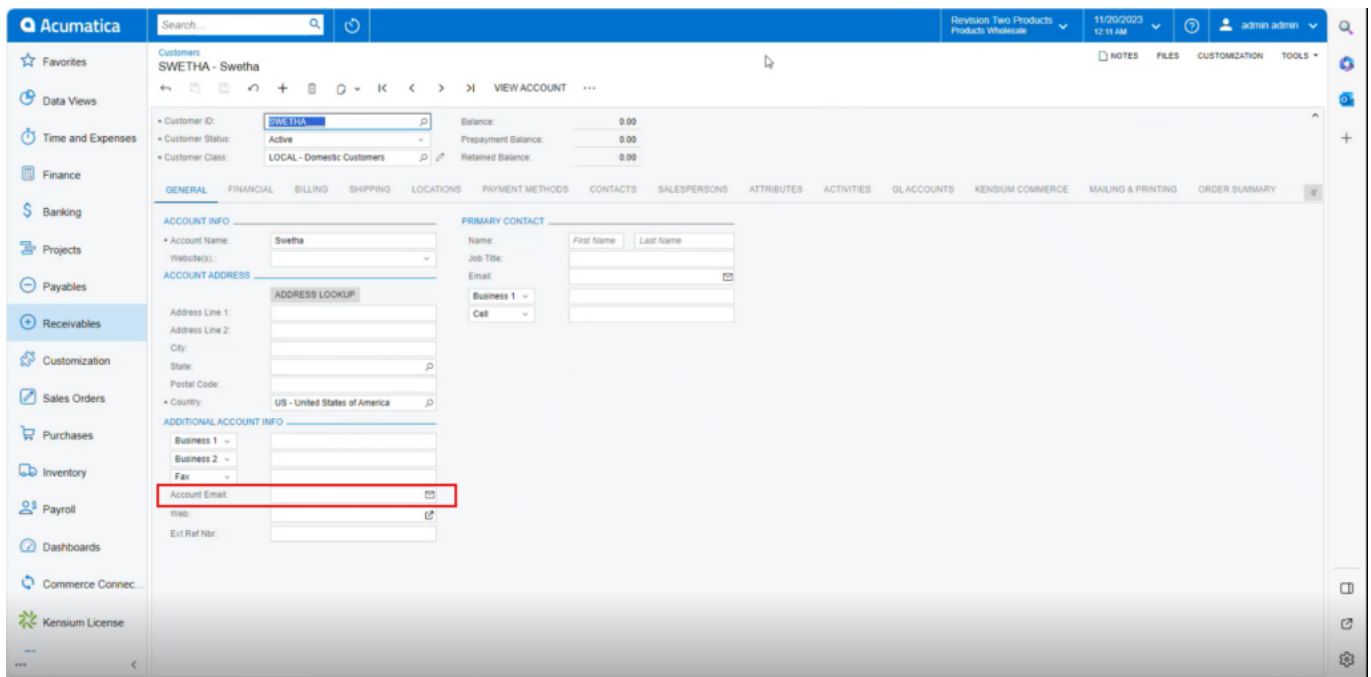

## No Error

You cannot create a customer without email Id if the **[Ignore Blank]** radio button is disabled.

1. If you create a customer, it will through an error message in **[ACCOUNT EMAIL].**

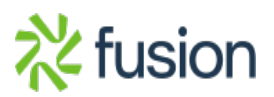

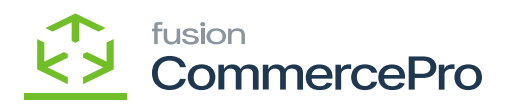

| <b>Q</b> Acumatica                    | Revision Two Products<br>Products Retail<br>11/20/2023<br>$\mathbf{a} \mid \mathbf{0} \mid$<br>Search<br>$2$ admin admin $\sqrt{ }$<br>$\odot$<br>12:11 AM                                                                                         | $\alpha$ |
|---------------------------------------|----------------------------------------------------------------------------------------------------|----------|
| $\overrightarrow{L}$ Favorites        | <b>Customers</b><br>hotes FILES CUSTOMIZATION TOOLS .<br>SWEETY - Sweety M                                                                                                    | ۵        |
| <b>C</b> Data Views                   | ← 5 回 の + 目 Q v K く > > WEWACCOUNT …                                                                                                    |          |
| Time and Expenses                     | $\sim$<br>· Customer ID:<br>SWEETY - Sweety M<br>0.00<br>$\Omega$<br>Balance:<br>· Customer Status:<br>0.00<br>Active<br>Prepayment Balance:<br>$\sim$<br>0.00<br>- Customer Class:<br><b>LOCAL - Domestic Customers</b><br>D<br>Retained Balance: | $^{+}$   |
| Finance                               | OGENERAL FINANCIAL OBILLING SHIPPING<br>CONTACTS<br>SALESPERSONS ATTRIBUTES ACTIVITIES GLACCOUNTS KENSIUM.COMMERCE MAILING & PRINTING<br>LOCATIONS PAYMENT METHODS                                                                                 |          |
| \$ Banking                            | ACCOUNT INFO.<br><b>PRIMARY CONTACT.</b>                                                                                                    |          |
| <b>The Projects</b>                   | · Account Name:<br>Sweety M<br>Name:<br>First Name Last Name<br>Website(s).:<br>Job Title:<br>$\sim$                                                                                                    |          |
| $\Theta$ Payables                     | <b>ACCOUNT ADDRESS</b><br>Email:<br>అ<br>ADDRESS LOOKUP<br>Business 1 v                                                                                                    |          |
| $\bigoplus$ Receivables               | Address Line 1:<br>Cell<br>$\sim$<br>Address Line 2:                                                                                                    |          |
| Customization                         | City:<br>State:<br>$\circ$                                                                                                    |          |
| Sales Orders                          | Postal Code:<br>- Country:<br>US - United States of America<br>$\mathcal{D}$                                                                                                    |          |
| $P$ urchases                          | ADDITIONAL ACCOUNT INFO -<br>Business 1 v                                                                                                    |          |
| <b>CD</b> Inventory                   | Business 2 v<br>Fax v                                                                                                    |          |
| $2s$ Payroll                          | <b>O</b> Account Email:<br>ఆ<br>团                                                                                                    |          |
| 2 Dashboards                          | Ext Ret Nor                                                                                                    |          |
| Commerce Connec.                      |                                                                                                    | $\Box$   |
| Kensium License                       |                                                                                                    | Ø        |
| $\cdots$<br>$\langle$<br>$1000 - 100$ |                                                                                                    | සි       |

Error

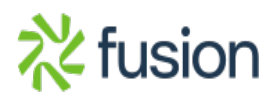